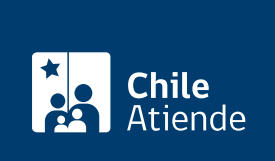

Información proporcionada por Dirección de Compras y Contratación Pública

# Ingresar un requerimiento en ChileCompra

Última actualización: 26 junio, 2024

## Descripción

Ingresa solicitudes en la plataforma de MercadoPúblico y Convenio Marco de ChileCompra, además de enviar consultas, requerimientos o sugerencias.

Realiza tu solicitud a traves del sitio web de ChileCompra : disponible todo el año.

#### **Detalles**

Convenio Marco

Puedes ingresar requerimientos relacionados con productos y condiciones de Convenio Marco que no puedan ser tramitados mediante el panel de administración. Revisa los [documentos necesarios](https://ayuda.mercadopublico.cl/autoatencion/secciondeayuda/articulo/?c=CAT-010012&s=CAT-0100122&a=KA-01674) para ingresar tu requerimiento de forma oportuna y completa.

Ayuda técnica plataforma MercadoPúblico

Si necesitas soporte o ayuda, [reportarlo](https://ayuda.mercadopublico.cl/) .

### ¿A quién está dirigido?

Personas naturales y jurídicas (nacionales y/o extranjeras).

¿Qué necesito para hacer el trámite?

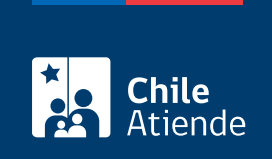

#### ¿Cuál es el costo del trámite?

No tiene costo.

#### ¿Cómo y dónde hago el trámite?

En línea:

- 1. Haz clic en "Ingresar requerimiento".
- 2. Una vez en el sitio web de MercadoPúblico, selecciona la opción "Ingresar un requerimiento".
- 3. Lee la información, haz clic en "Aquí" e ingresa con tu ClaveÚnica. Si no la tienes, [solicítala.](/var/www/chileatiende/public/fichas/11331-obtener-la-clave-unica)
- 4. Revisa los datos, y pincha en "Siguiente".
- 5. Ingresa tu requerimiento, completa los datos solicitados, adjunta los documentos y selecciona en "Enviar".
- 6. Como resultado del trámite, habrás ingresado un requerimiento.

Importante : el tiempo de respuesta de tu solicitud es de 5 días hábiles, aproximadamente.

#### Link de trámite en línea:

<https://www.chileatiende.gob.cl/fichas/95763-ingresar-un-requerimiento-en-chile-compra>